#### 99-353 SolidWorks and Laser Cutting

Instructor: Susan Finger

#### TAs: Chelsea Chen, Noel Lau

1.0 Units / 3 days (Micro course)

http://courses.ideate.cmu.edu

## Goals For This Course

At the conclusion of this course, you will know:

- 1. How to design objects using SolidWorks.
- 2. How to safely operate a laser cutter.
- 3. How to work with a variety of materials (wood, acrylic, paper, cardboard).
- 4. How to incorporate mechanical elements into your design (screws, nuts, standoffs, etc.)

## Communication

- The syllabus and all assignments are posted on the course Canvas site.
- We will use Canvas for announcements, question answering, and discussions.
- If you have questions about an assignment, SolidWorks, etc., use Canvas instead of email.
	- Other students may have the same question.
	- Fellow students may be able to answer your question more quickly than the instructor or TA.

## **Assignments**

- During each class meeting, you will generate a SolidWorks file to cut on the laser cutter. You will upload the file and a picture of your part to the Canvas site
- You get to keep the parts
- The final assignment is a part of your own choosing

## **Rapid Prototyping Fabrication Technologies**

- Computer-controlled
- Requires little skill to operate the machinery Generally safe to use
- May have limitations on materials or production capacity,
- But may also offer capabilities not previously available.

#### Laser cutter / Water jet

 $\sqrt{F}$ ast  $V$ Precise  $\checkmark$ Cheap Wide choice of materials XParts are only 2D (but

assemblies

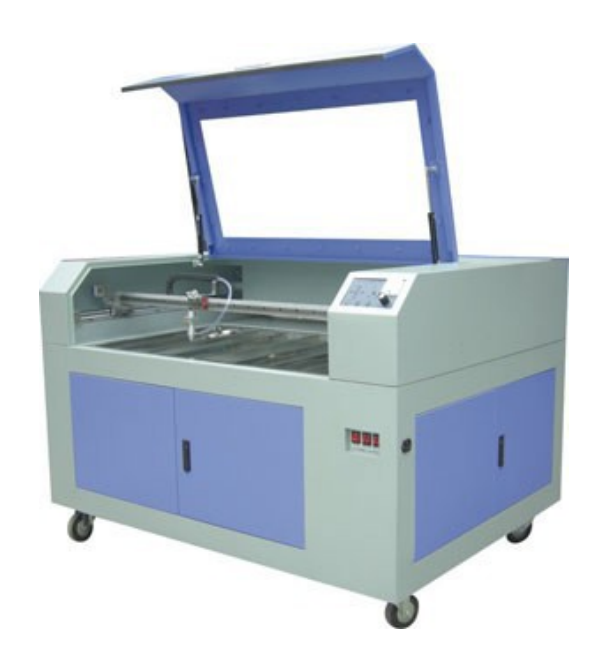

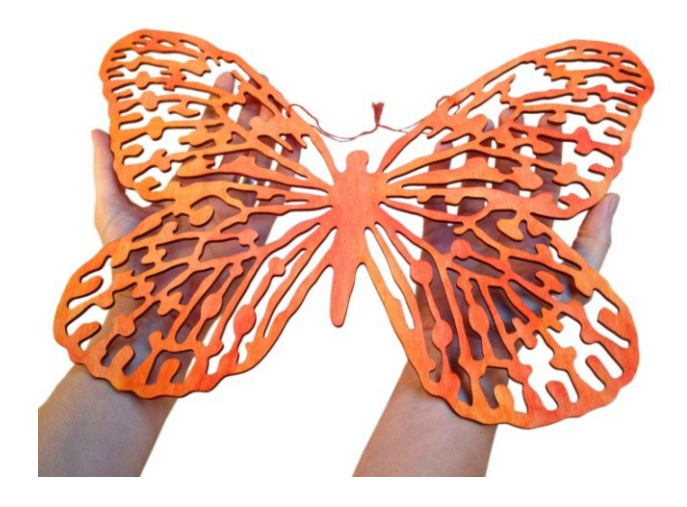

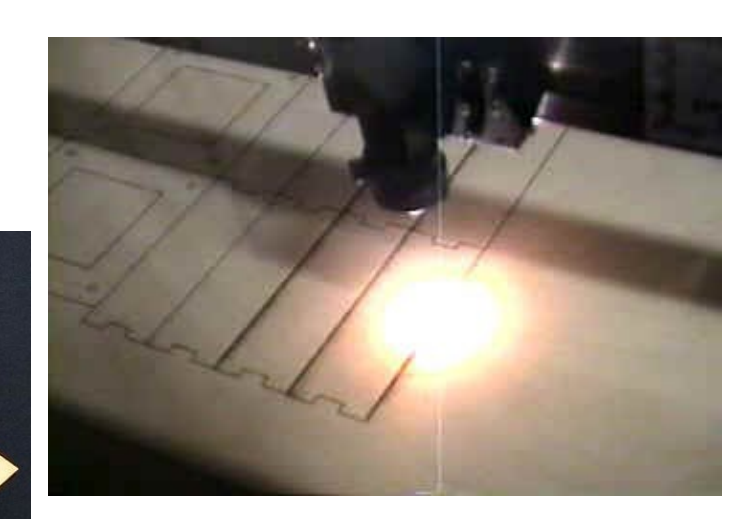

## Cheap 3D Printing

**XSlow** 

XLess precise XMore expensive XLimited materials

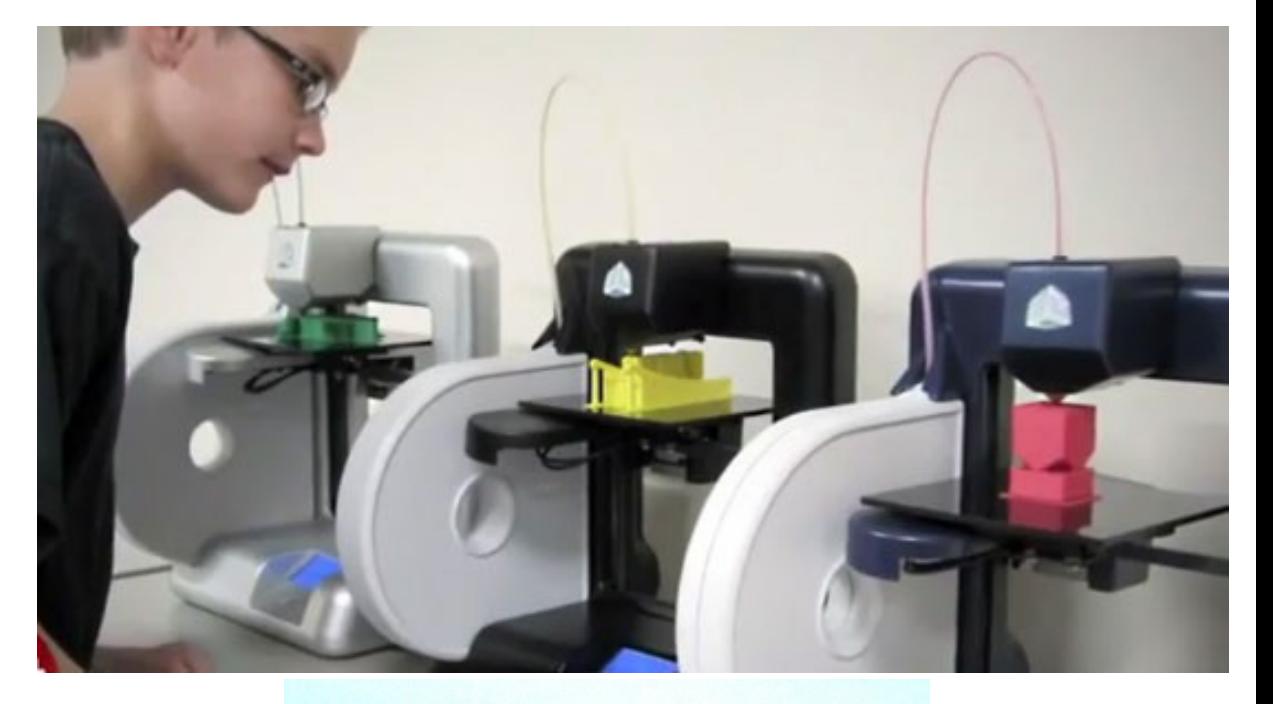

- X Support material may be required
- Complex 3D structures!

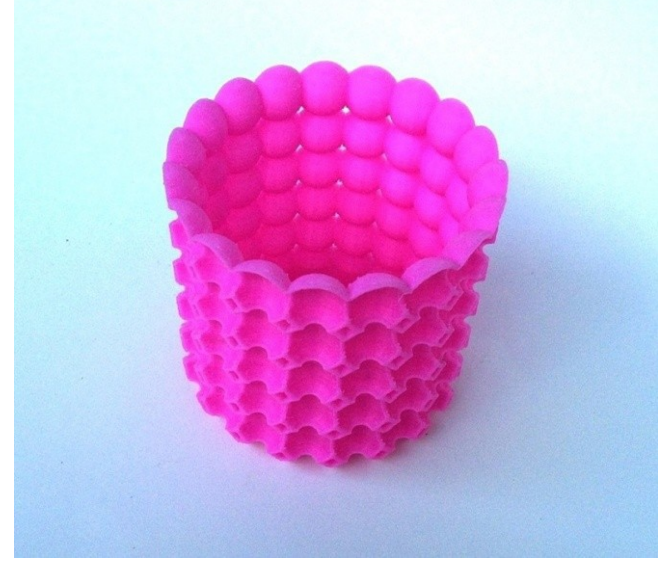

#### High End 3D Printing

- ✓ Precise
- ✓ Multicolor
- ✓ Complex materials
- X Slow
- X Expensive

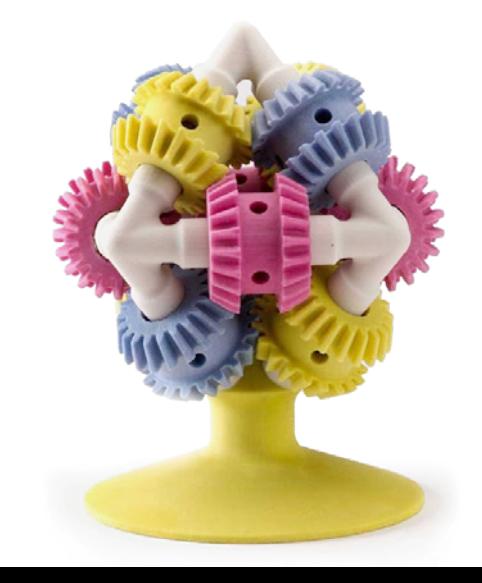

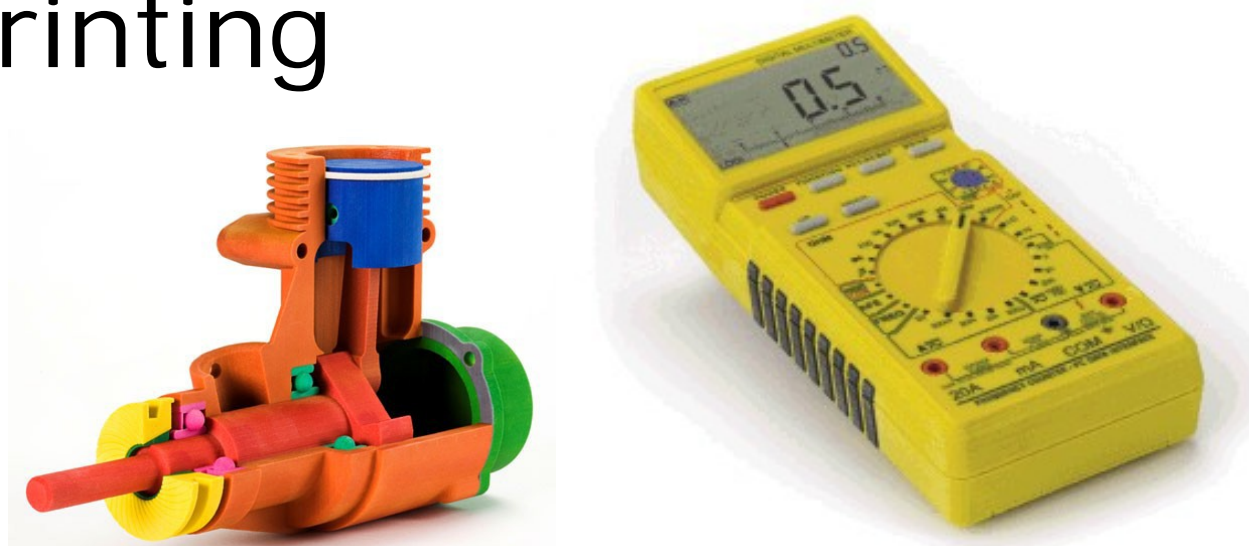

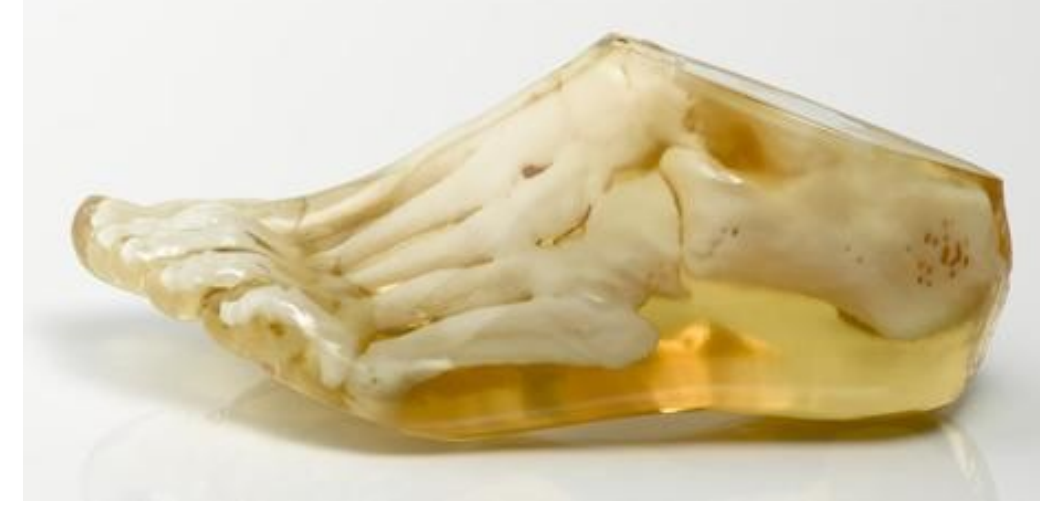

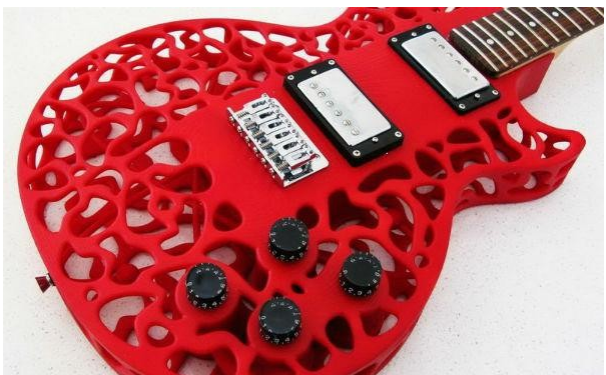

## **From Design to Part**

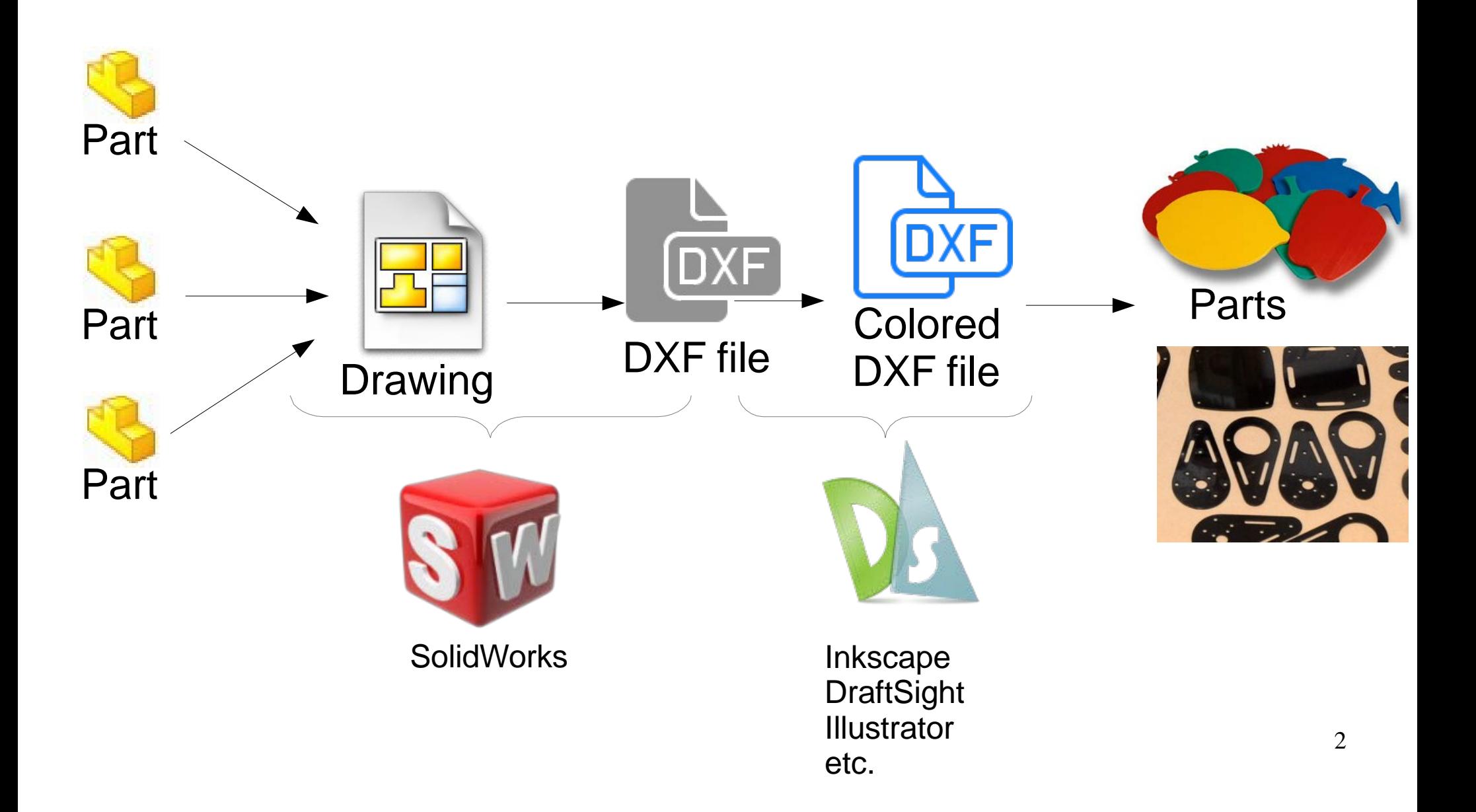

# CAD Tools

- The big two:
	- AutoCad from AutoDesk
	- SolidWorks from Dassault Systemes
	- Alibre/Invent
	- **Sketchup**

●

●

●

●

 $\bullet$ 

 $\bullet$ 

- Blender
- CorelDraw, Inkscape, Rhino
- Sketch It Make It (developed at CMU)

Many more... 10

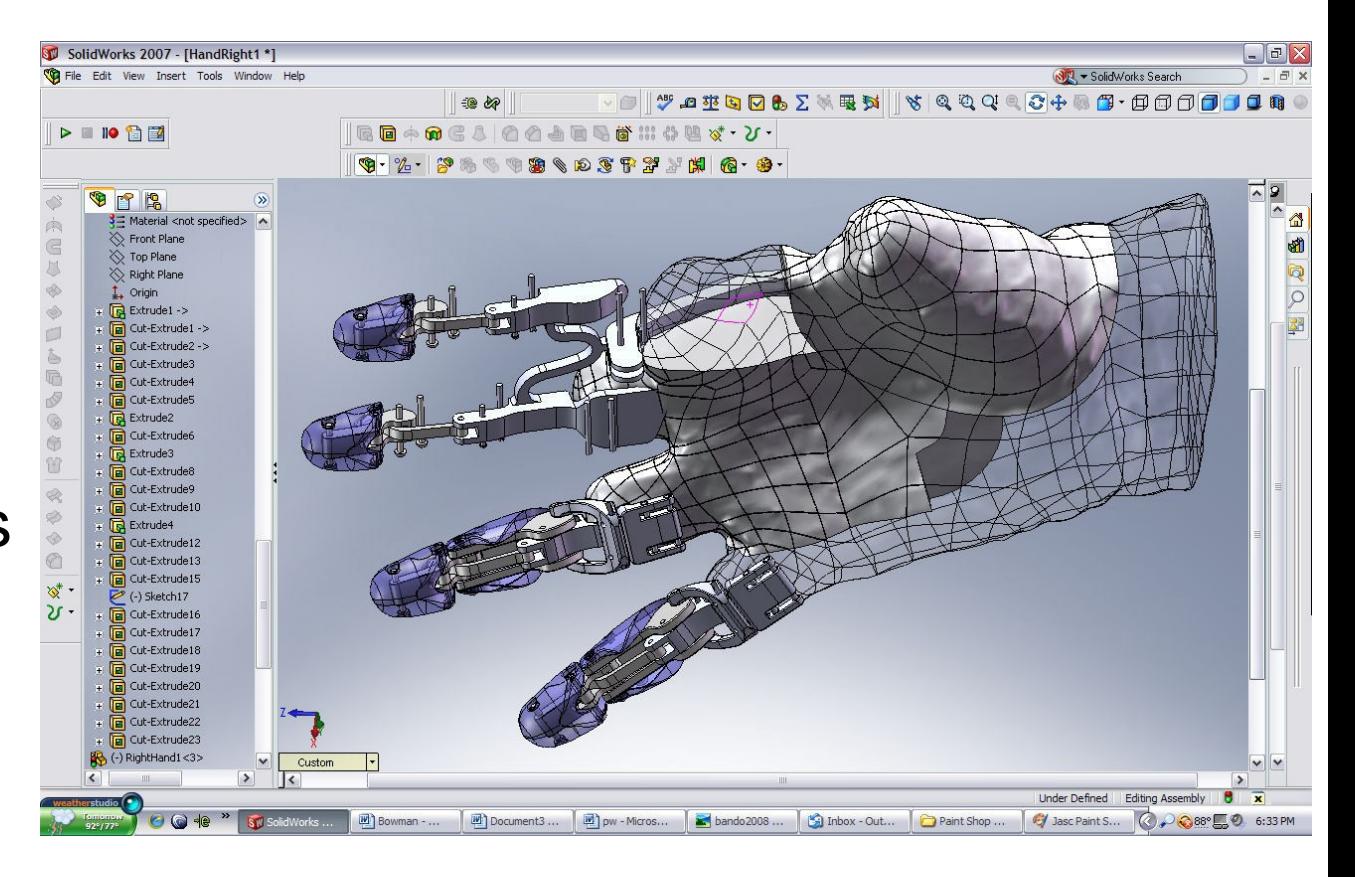

# **CAD drawings**

- AutoCAD Drawing Exchange Format (DXF), introduced in 1982, converts a CAD model of points and lines in 3D space into a 2D drawing
- DXF enables the generation of line drawings (blueprints) from CAD models

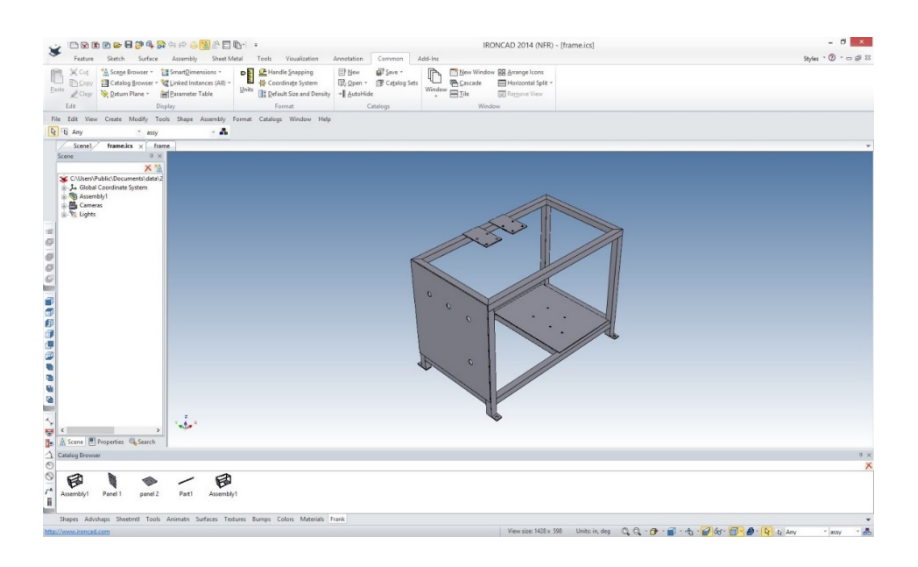

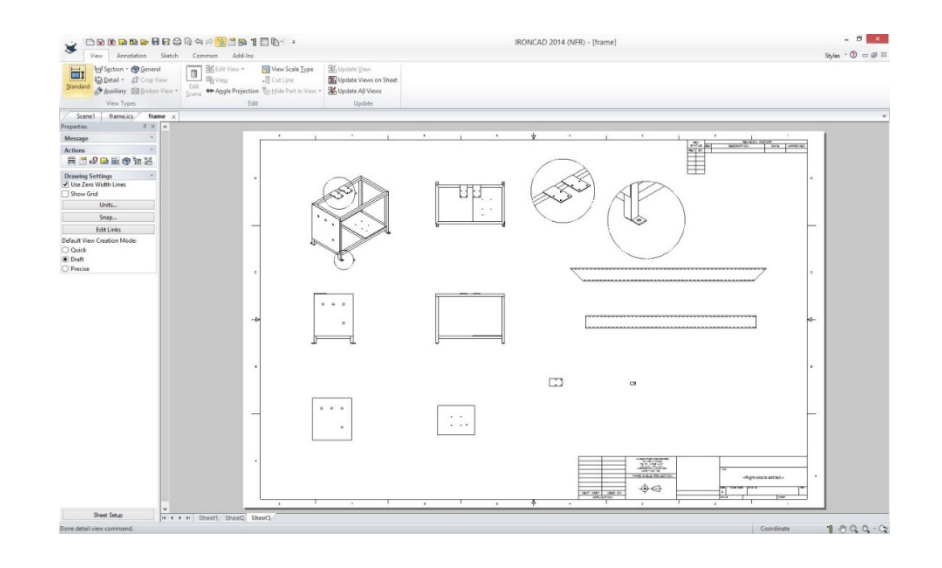

http://tecnetinc.com/The Assembly Defined.html

## **2d laser cutter**

- Based on pen plotters used in architecture studios which accept DXF files from CAD programs to produce 2D drawings
- LaserCAMM (mid-1980s) replaced pen with a laser

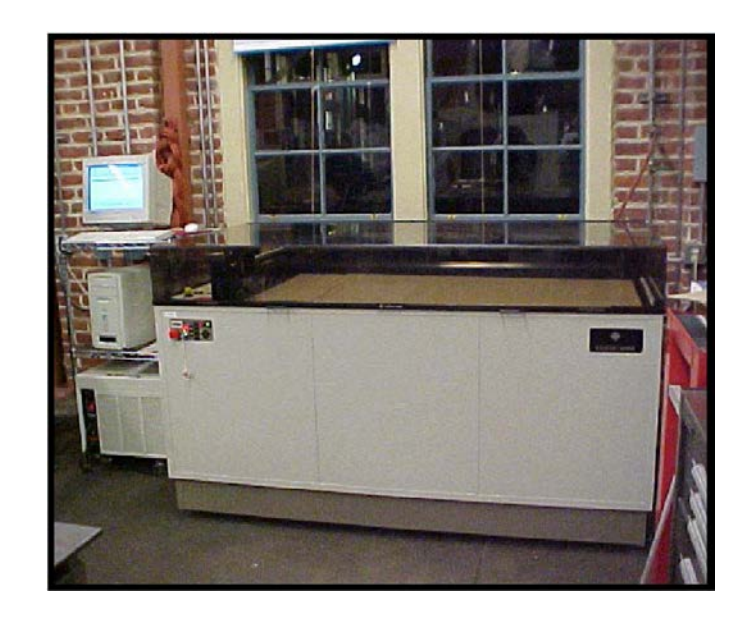

## **Recap**

- The laser cutter is driven by a DXF file
- A DXF file uses a line (vector) based format

=> We need a create vector-based file to make our part

### **Raster versus Vector**

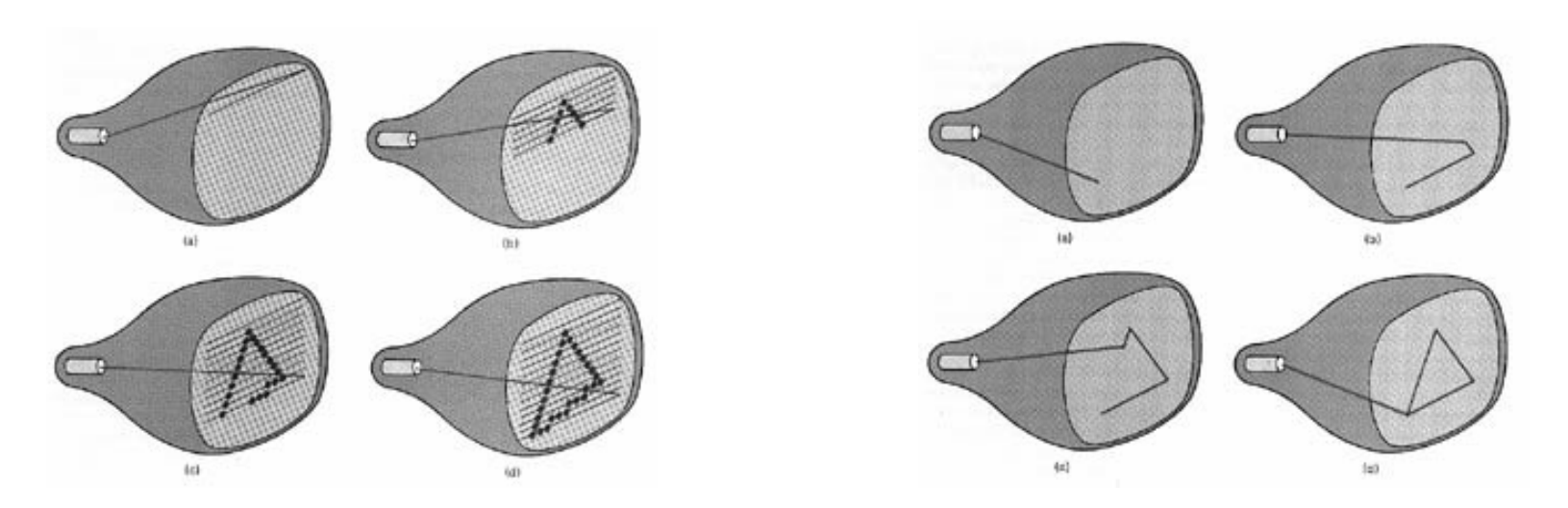

Raster – scanned pixels Vector – drawn lines

#### Why do TVs use raster technology?

Why do laser cutters use vector technology?

# **Bitmap (raster) graphics**

**(not good for laser cutting)**

- Bitmap images contain information about the color of each pixel
- Bitmap, raster, or pixel-oriented graphics programs
	- PhotoShop
	- MS Paint
	- Corel Painter
- Bitmap graphic formats include GIF, JPEG, PNG, TIFF, XBM, BMP, and PCX.
- Screen fonts are stored as bitmaps

# **Vector graphics**

**(good for laser cutting)**

- Vector graphics contain objects with instructions about location, color and size of each object
- Vector or object-oriented graphics programs
	- Adobe Illustrator
	- Corel Draw
	- Any CAD or GIS program (**SolidWorks,** AutoCAD, ProE, SketchUp, ArcGIS, …)
- Vector graphic formats include PICT, EPS, WMF and PDF
- TrueType fonts are stored as vector graphics

# **SolidWorks**

- Solid Model CAD and CAE program
- Windows only
- Parametric
- Feature-based

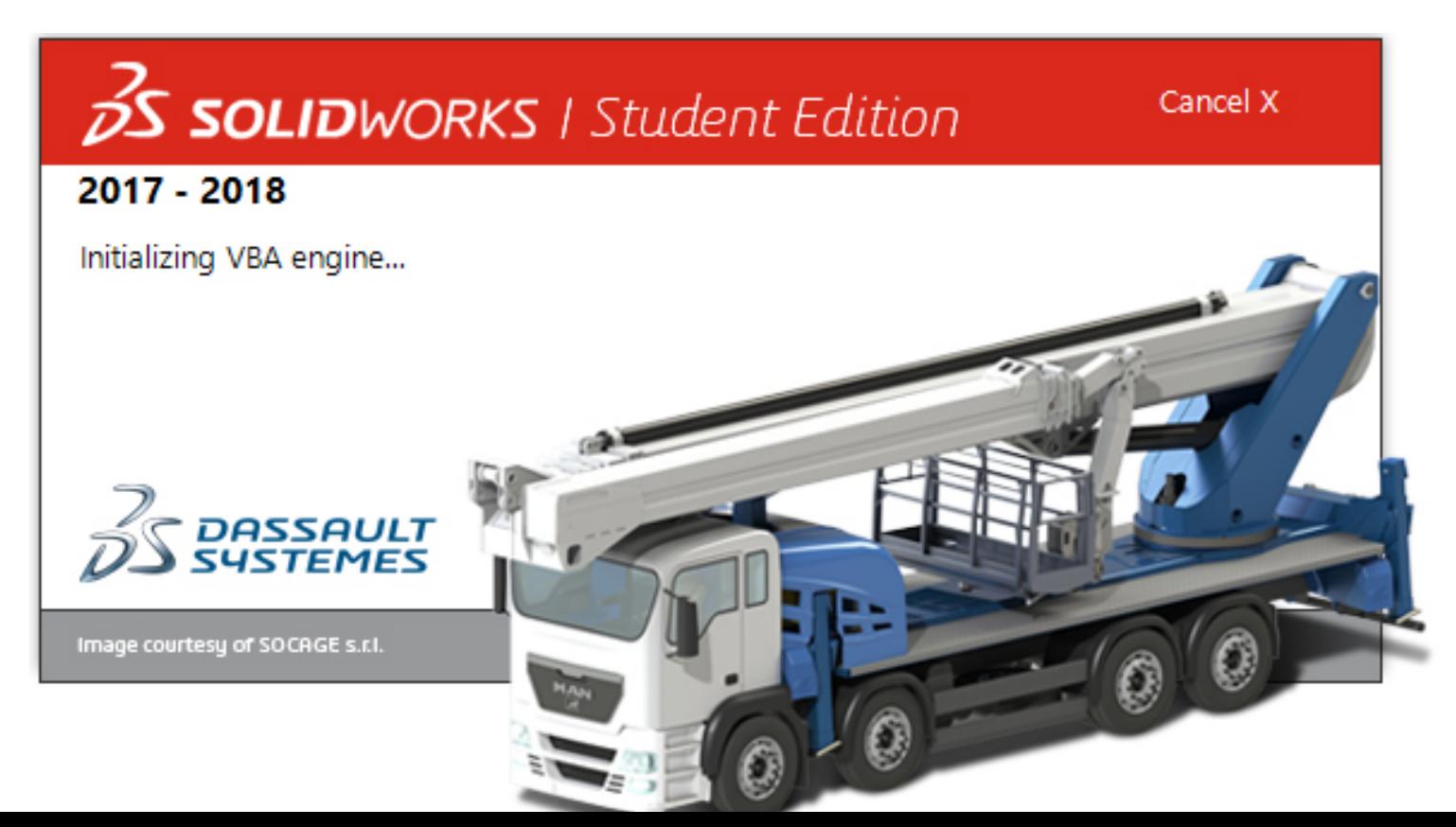

## How To Learn SolidWorks

- 1.We'll teach you, starting now. The tutorials are linked from the class syllabus.
- 2.SolidWorks has good built-in tutorials; click on the little "house" icon (Resources) on the right side of the screen, and select Tutorials (mortar board icon).
- 3.Lynda.com offers excellent quality video tutorials. Be sure to login through the CMU portal.
- specialized topics such as how to make involute gears.  $_{18}$ 4.Thousands of random YouTube videos, including

### A Quick Look at SolidWorks

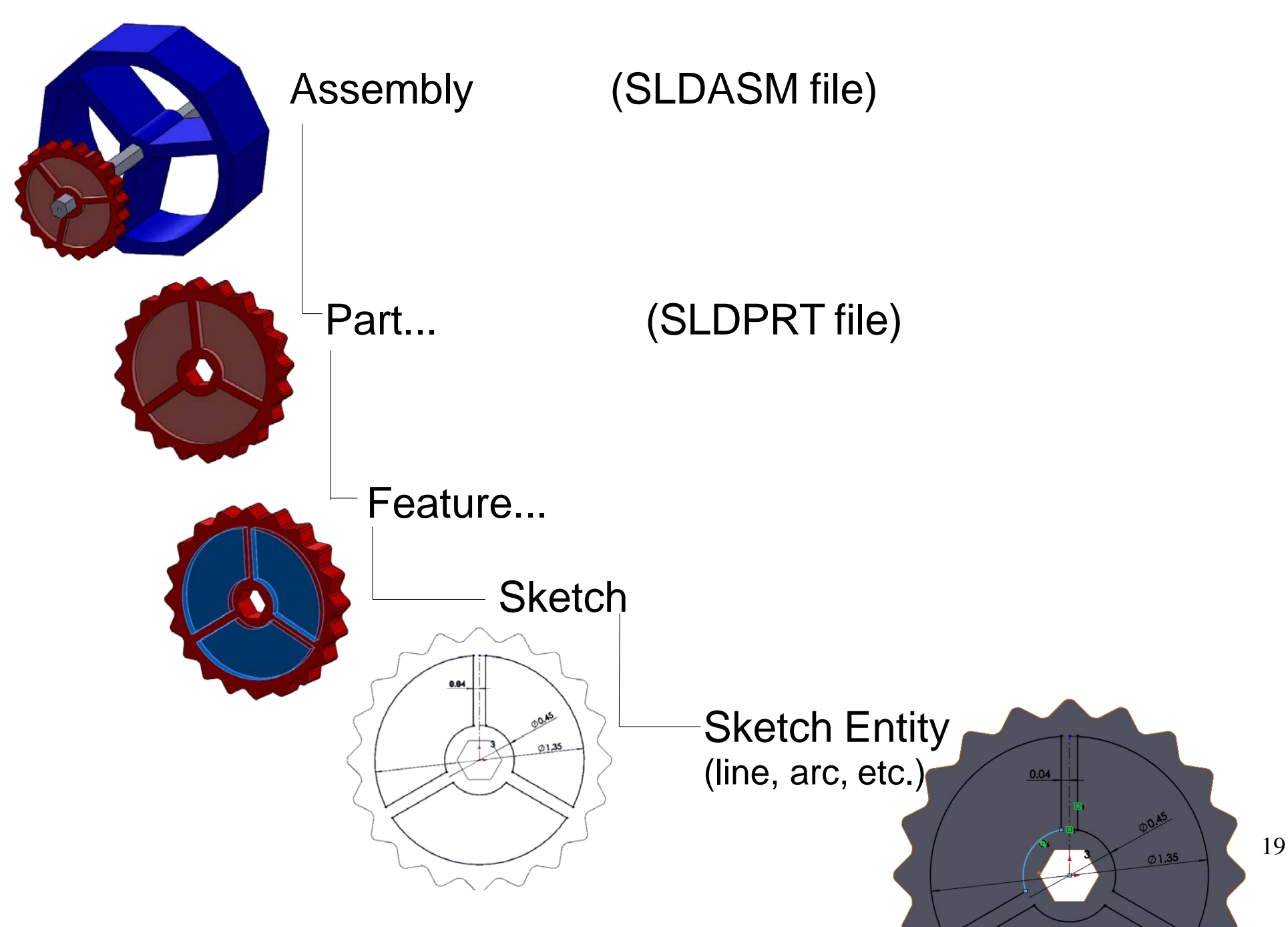

## A Little More Detail

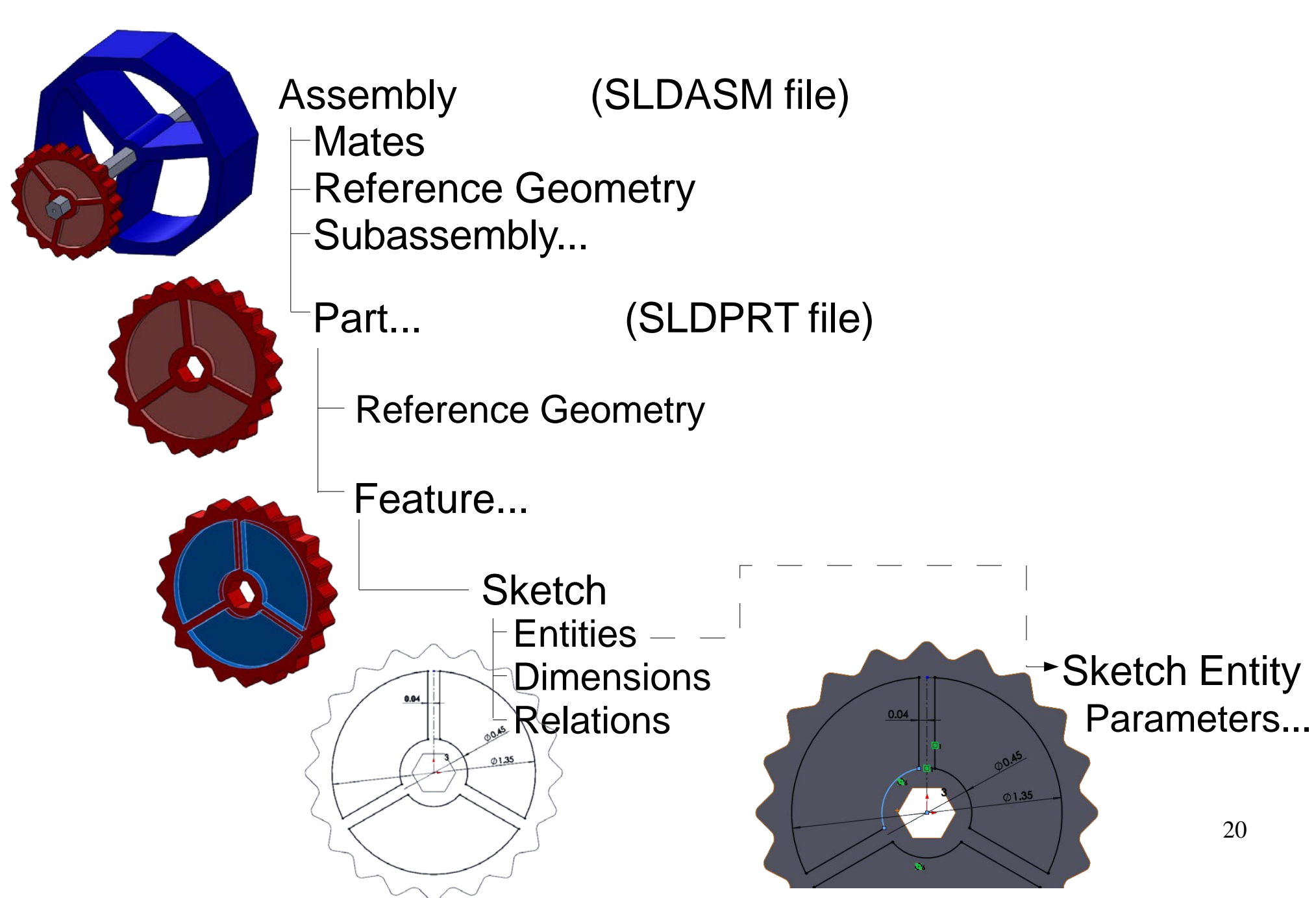